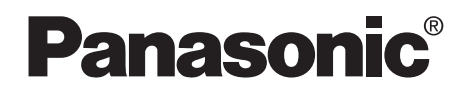

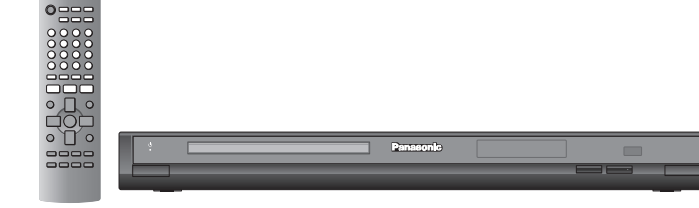

### **DVD** 视盘机

使用说明书

型号:**DVD-S858**

### 亲爱的用户

感谢您购买本产品。

为确保最佳性能和安全,连接、操作或调节本产品之前,请仔细阅读下列说明,并 请保管本手册。

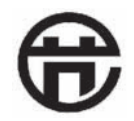

本产品已通过 CSC 节能认证

### 地区管理信息

本机与 DVD 上录制的地区代码是相对应的,本机的地区代码为"6"。如果 DVD 的地区代码与本机的地区代码不一致的话,将不能播放该光碟。 可用本机播放标签上标记有地区代码为"6"或"ALL"的光碟,请仔细阅读光 碟的使用说明书。

例如:

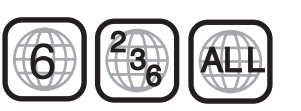

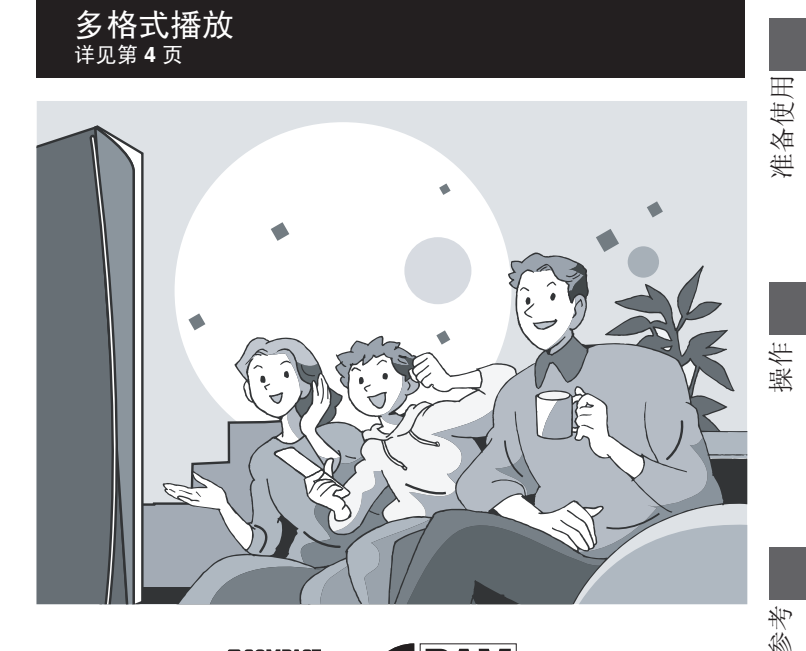

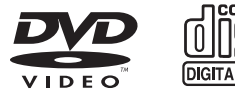

HIGH-DEFINITION MULTIMEDIA INTERFACE

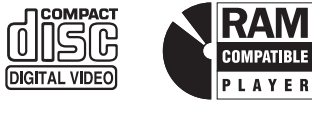

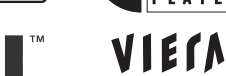

 $LinK$ 

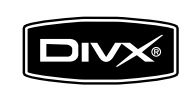

RQTC0163-K

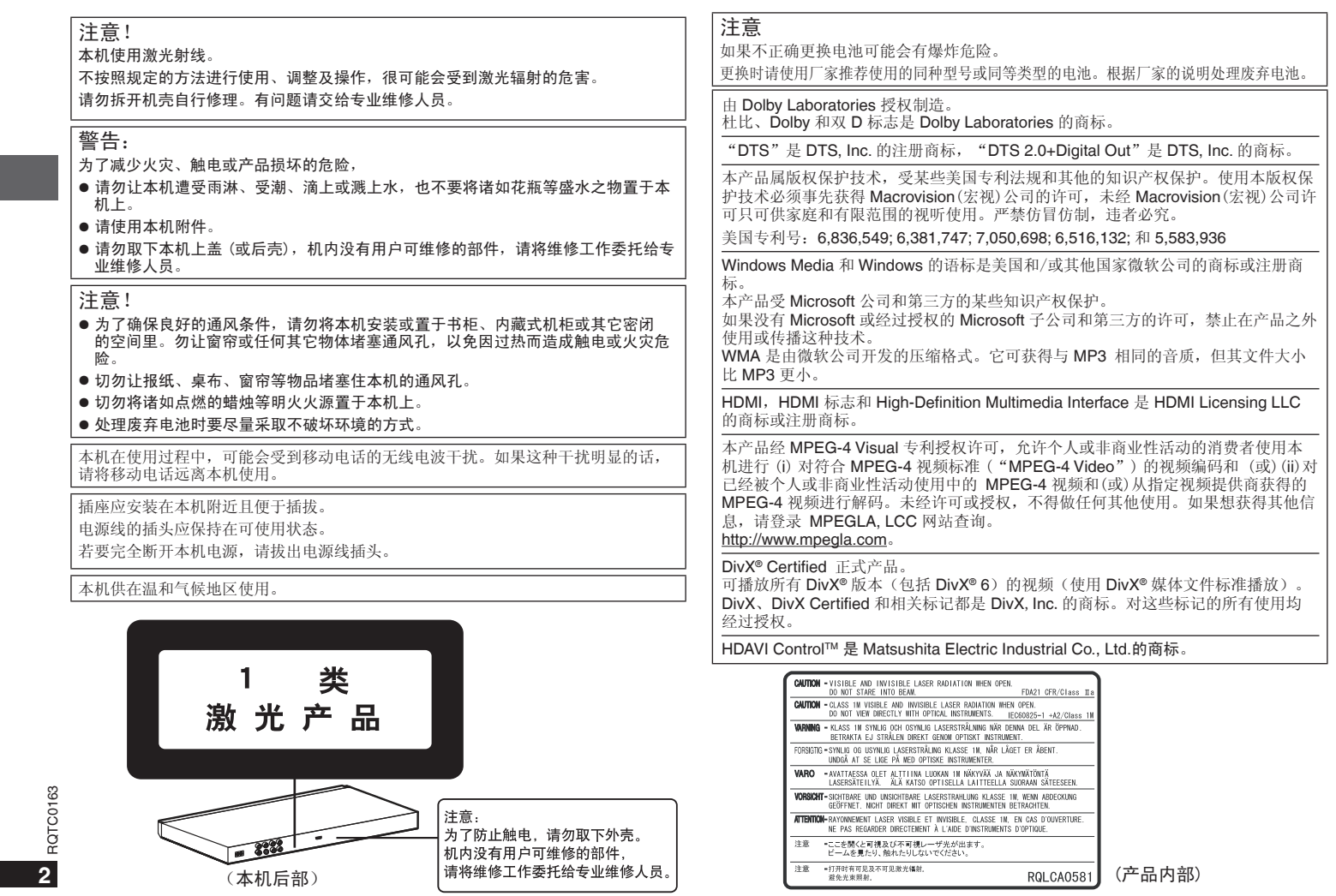

### 安全注意事项

#### 放置

请将本机放置在平坦的平面,应远离直射阳光,并避免高温、高湿和频繁的振动。否则 会造成机壳和其它内部零件的损坏,从而缩短本机的使用寿命。为了避免失真和不正 常的音响效果,请不要在本机上放置重物。放置本机时,请与墙壁保持 15 厘米以上距 离。

#### 电压

请勿使用过高的电源电压,否则会造成本机过载并引起火灾。

请勿使用直流电源。当在船舶或其它常用直流电源的场所设置本机时,请仔细检查电源 是否符合要求。

### 电源线保护

应正确地连接交流电源线,并保证电源线没有损伤。连接不良和电源线损坏会引起火灾 和触电事故。请不要拉扯、弯折电源线,或在电源线上放置重物。 在拔交流电源线时,应牢固地握住插头;用拉扯电源线的方法可能会引起触电事故。 勿用湿手插入或拔出插头,这可能会引起触电事故。

### 异物

请勿使金属品掉入本机内部、请勿使液体进入本机内部,这可能引起漏电事故或造成故 障。如果不小心使液体进入本机内部,应立即拔掉电源线的插头,并与您的代理商联 系。

请勿向本机上或本机内部喷洒杀虫剂,喷罐型杀虫剂中含有可燃性气体,如果进入本机 内部, 则可能会引起火灾。

### 服务

请勿试图擅自修理本机。如果发生声音断续、指示灯不亮、发出烟雾或其它说明书中未 记载的故障时,请拔掉交流电源线的插头,并与您的代理商或授权维修中心联系。如果 由非专业人员修理、拆卸或组装本机,则可能会发生触电事故或造成本机的损坏。 在清洁本机前,请拔掉交流电源线的插头

当长时间不使用本机,请拔掉交流电源线的插头,以延长本机的使用寿命。

### 附件

 $\frac{1}{\sqrt{2}}$ 

请确认提供的附件。

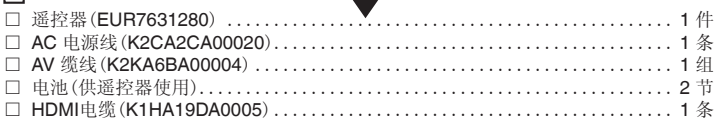

┸

### 注意

目录

所附的 AC 电源线仅可供本机使用,不可将其用于其他设备。

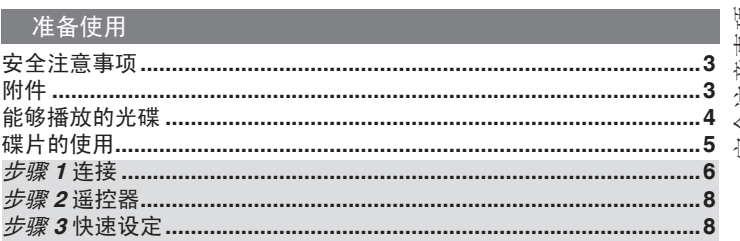

### 操作

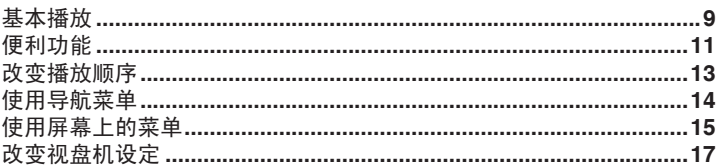

#### 参考

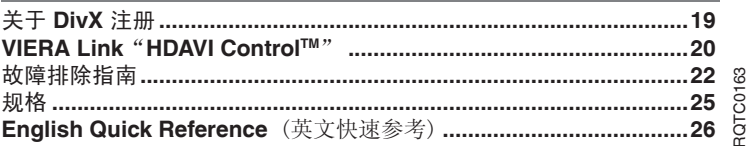

安全注意事项/附件/目录 安全注意事项/附件/目录

### 能够播放的光碟

#### 市场销售的光碟

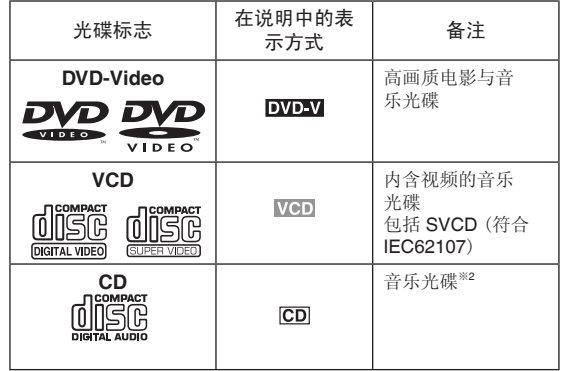

#### ■ 无法播放的光碟

Blu-ray、HD DVD、DVD-Audio、DVD-RW(1.0 版)、DVD-ROM、 CD-ROM、CDV、CD-G、SACD、照片 CD、无法从光碟盒中取出 的 DVD-RAM、2.6GB 和 5.2GB 的 DVD-RAM 以及市面上不符合 IEC62107 标准的 CVD、DVCD 和 SVCD 。

### 录制的光碟(O:可使用, -: 无法使用)

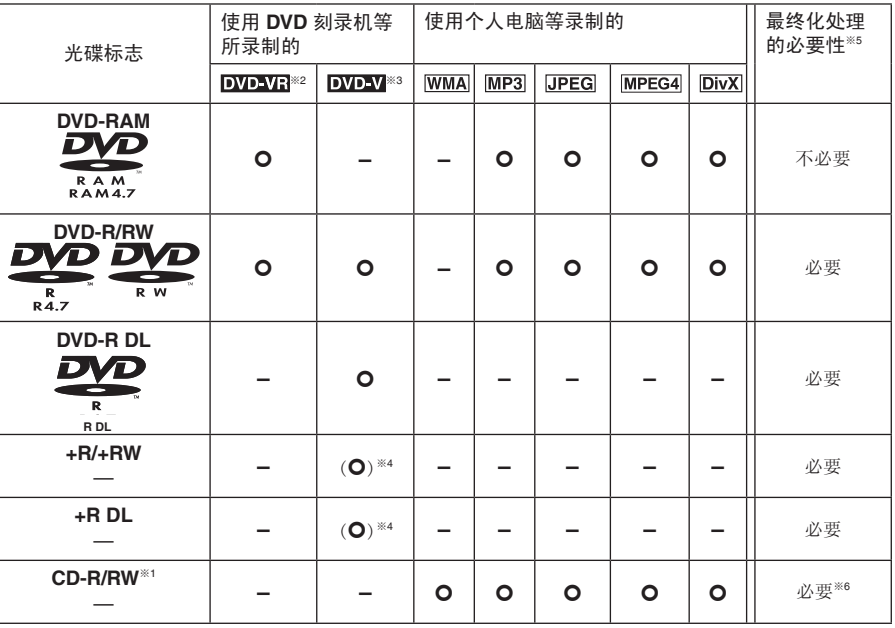

● 在某些情况下,可能会因为光碟的种类、录制条件、录制方式及档案建立方式等的差异,而无法播放上述光 碟(请见第5页的 "制作数据光碟的技巧")。<br>※1本机也可播放使用 CD-DA 或 VCD 格式所录制的 CD-R/RW。

※2 使用 DVD 刻录机或 DVD 数码摄像机以 1.1 版(一种统一的视频刻录标准)的 Video 格式录制的光碟。

※<sup>3</sup>使用 DVD 刻录机或 DVD 数码摄像机以 DVD-Video 格式录制的光碟。

※<sup>4</sup>不是以 DVD -Video 格式录制,因此部分功能会无法使用。

※<sup>5</sup>可在兼容设备上进行播放的处理。若要在本机上播放显示为"必要"的光碟,必须先在刻录此光碟的装置上 进行最终化处理。

※<sup>6</sup>关闭工作阶段也可达到相同的效果。

能够播放的光碟

能够播放的光碟

### ■ 制作数据光碟的技巧

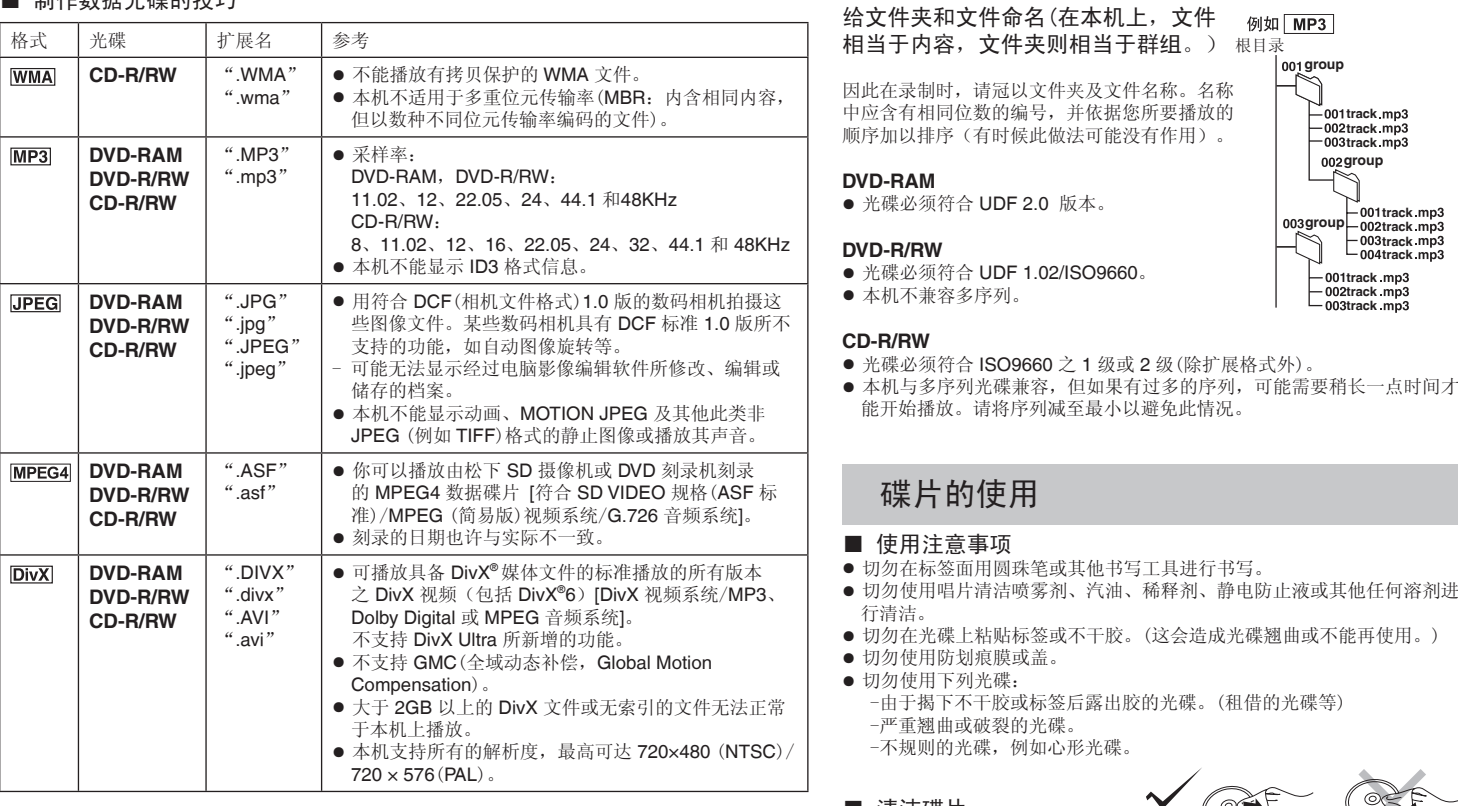

能够播放的光碟/碟片的使用

**track track track**

**group**

〜

**track track track track**  $-001$ track.mp3 **track track**

能够播放的光碟/碟片的使用

■ 清洁碟片 请使用湿布擦拭,然后擦干。

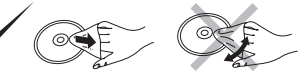

■ 清洁本机时, 请使用柔软而干燥的布擦拭 切勿使用酒精、油漆稀释剂或汽油清洁本机。 使用化学处理过的布之前,请仔细阅读该布所附带的说明书。

### RQTC0163 RQTC0163 **5**

### 步骤 **1** 连接

- 切勿将本机置于放大器或可能会发热的设备上。发热后会损坏本机。
- 切勿经由录像机连接。由于有防止拷贝保护,可能不能正确显示图像。
- 连接前请关闭所有的设备,阅读相关的使用说明书。
- 将相同颜色的端子连接。

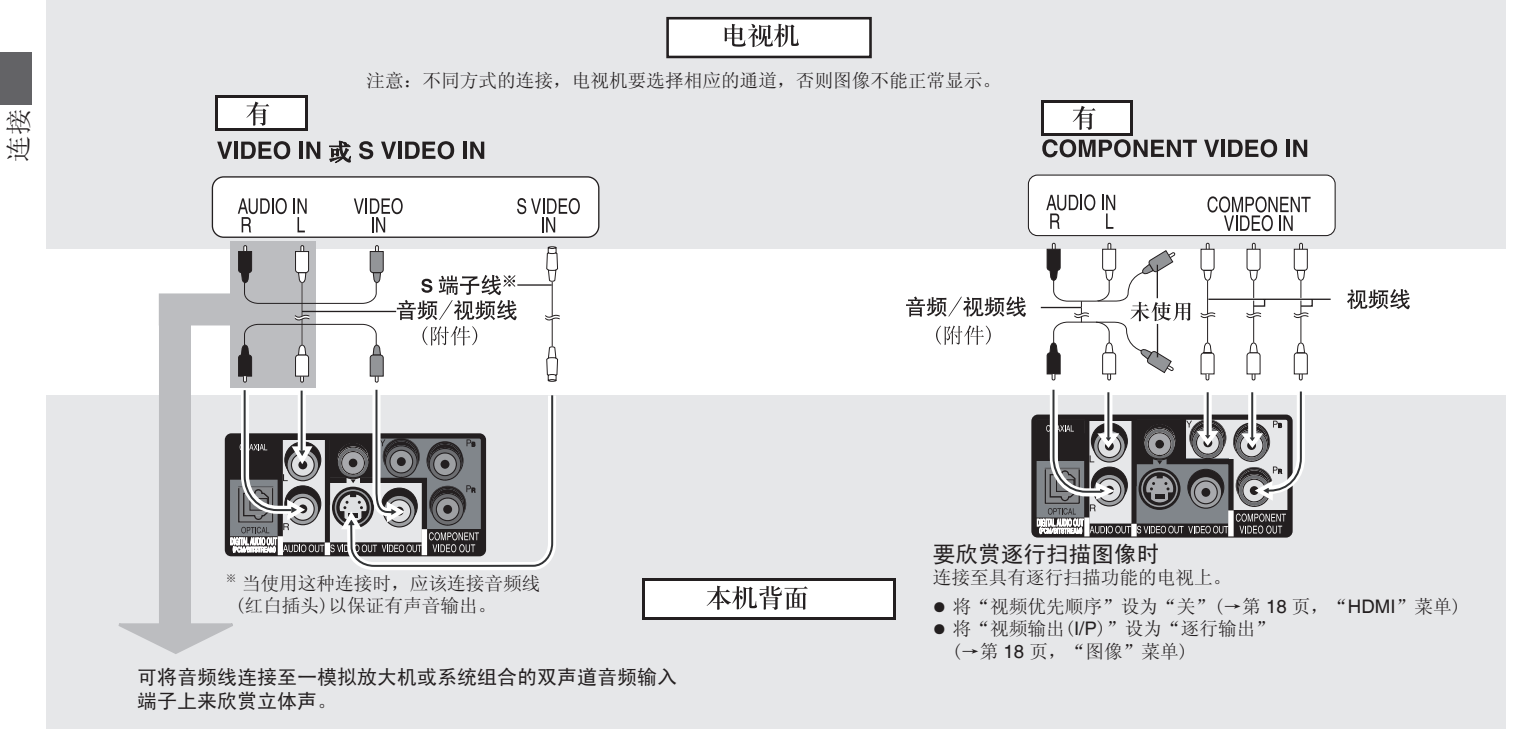

### ■ 最后连接交流电源线

节电

### RQTC0163 RQTC0163

**6**

### 本机即使关闭也要消耗少量电力 (约 1.0 瓦)。当长时 间不使用本机时,为了节电,请从家用电源插座上拔<br>下电源插头。

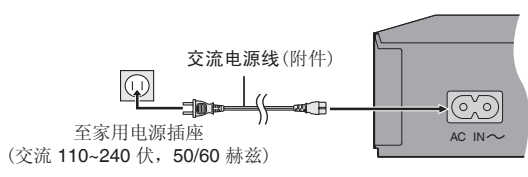

### 欣赏高质量的音频视频(HDMI 连接)

通过连接带 HDMI 的高清晰电视,视频将以高清晰数字视频 (1080p、1080i) 方式输出,同时也可以通过连接带 HDMI 的多声道的放大器,以欣赏多声道数字环绕声。

#### 带 **HDMI** 接口的电视

#### 带 **HDMI** 接口的电视和放大器

欣赏具有高清晰的数字视频的多声道环绕声。

#### 带 **HDMI** 接口的放大器

虽然您正在使用的电视不带 HDMI 接口, 但通过连接带 HDMI 接口的放大器仍然可以欣赏多声道环绕声。

通过连接 HDMI 线可欣赏高清晰的数字视频和高质量的 音频。

● 连接具有 COAXIAL、OPTICAL 可欣赏多声道环绕声。 (→第 8 页)

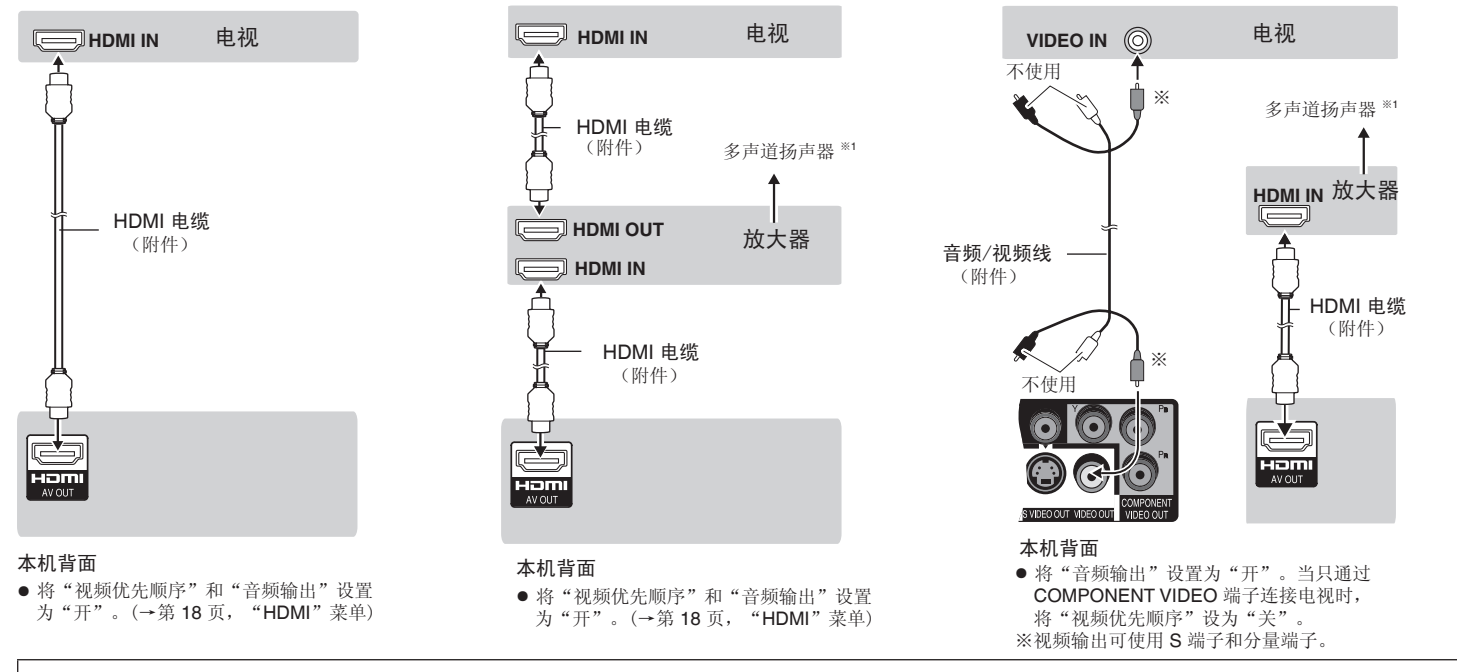

\*\*1DVDEV 若以 PCM 格式输出,音频将在 2 个声道内输出。更改"DOLBY DIGITAL"和"DTS"(→第 18 页,"声音"菜单)。

● 连接兼容 HDMI 的高清晰电视并设置"图像格式"以欣赏高清晰视频。(→第 16 页, 菜单 4)

● 与 VIERA Link "HDAVI Control™" 兼容。。(→第 20-21 页)

RQTC0163

RQTC0163

### 步骤 **1** 连接

### 欣赏多声道环绕声

● 将"音频输出"设置为"关"。(→第 18 页, "HDMI"菜单)

同轴电缆

或

连接时切勿将其过度弯折。

#### 数码连接

带有内置解码器的放大器或解码器与放大器的组合。

**OPTICAL IN OPHEOR** COAXIAL IN D

光纤

连接/ 遥控器/快速设定 连接/ 遥控器/快速设定 步骤 **2** 遥控器

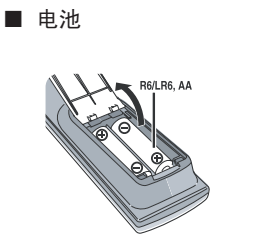

● 将电池极性(+和-)与遥控器内标注的 极性相对应,将电池插入。

本机背面

- 切勿使用充电电池。
- 请勿加热或靠近火源。
- 在车门、车窗关闭的情况下,请勿将 电池放在车内长时间暴晒。

### 切勿:

The president with the state and a control of the state and a control of

- 混用新旧电池。
- 同时使用不同类型的电池。
- 改变"声音"菜单内的 "PCM 输出"、"DOLBY DIGITAL"和"DTS" (→第 18 页)。
- 不能使用不适合 DVD 的 DTS 数字环绕解码器。

- 加热或投弃到火中。
- 拆卸或使其短路。
- 对碱性或锰电池进行充电。
- 继续使用外壳已经脱落的电池。

电池使用不当会造成电解液泄漏,损坏与其液体接触的物品,甚至会引起火灾。 如果长时间不准备使用遥控器,要将电池取出来并保管在阴凉之处。

### ■ 使用

在本机正前方最大 7 米范围内,对准遥控信号感应器并避开障碍物使用。

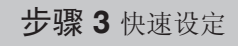

播放速度

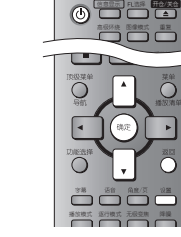

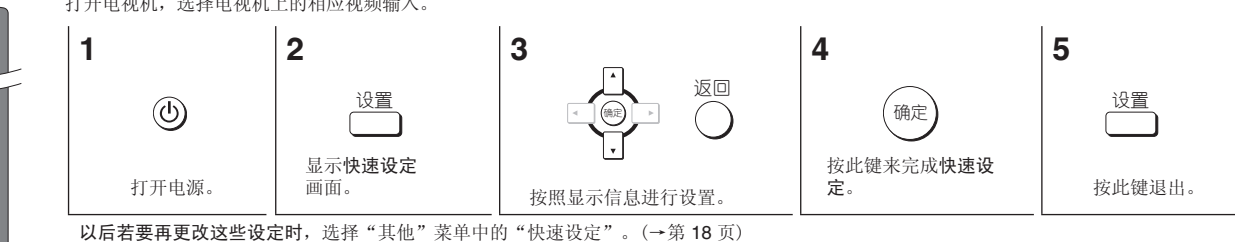

RQTC0163

RQTC0163

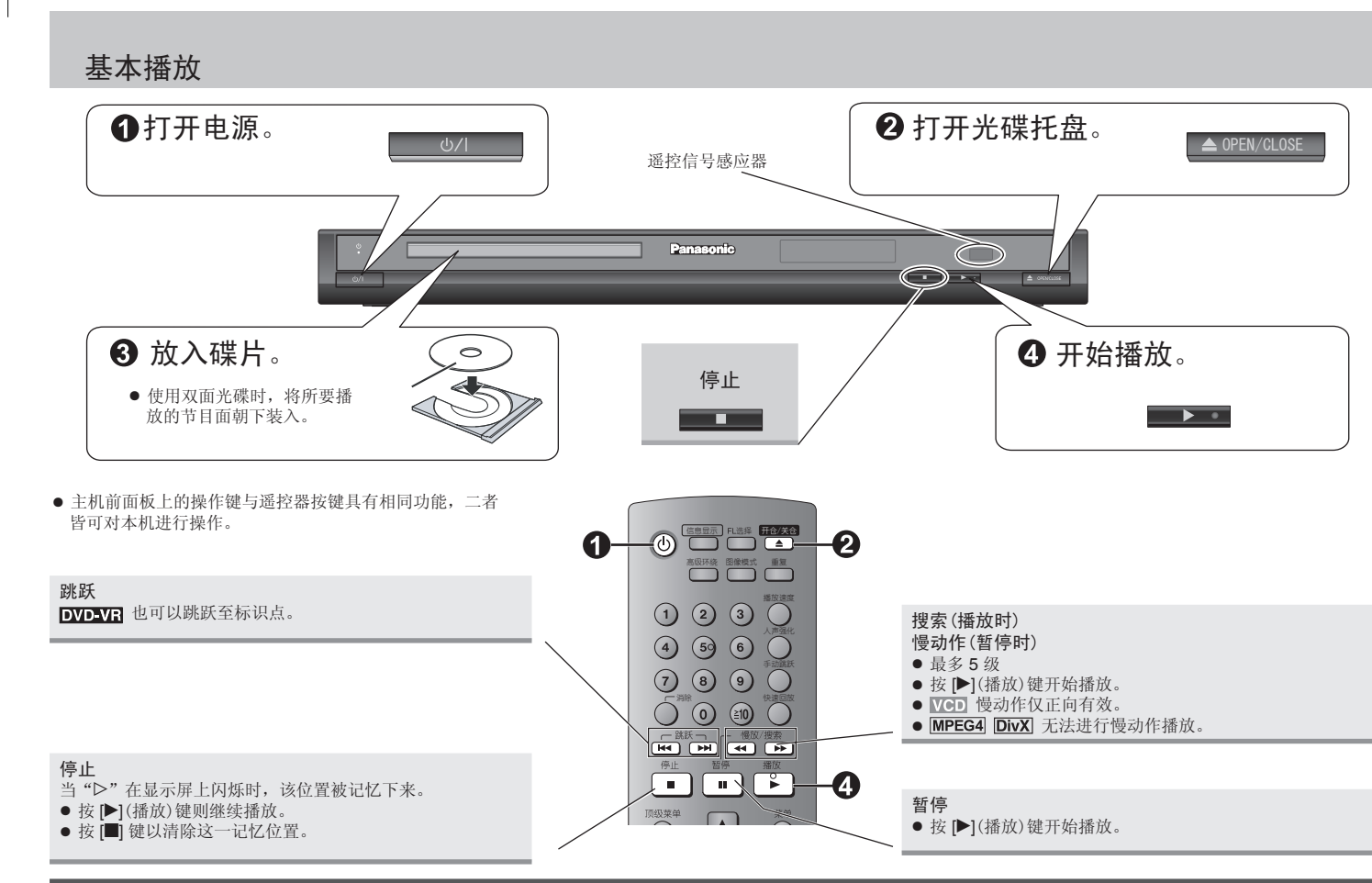

#### 待机/开机键(6/l)

按此键可将本机切换为待机模式或开机模式。待机模式下,本机仍将消 耗少量电力。

### 待机/开机指示灯(^)

当本机与交流电源连接时,指示灯在待机模式下点亮,在开机时熄灭。

- 注意
- 显示菜单过程中光碟将继续旋转。当播放结束时按 [■] 键来保护本机马达和电视机的屏幕。
- 要播放 DVD-RAM 上的 MP3 或 DPEG 内容时,将"DVD-VR/ 数据碟片"设定为"数据碟片" (→第18页, "其他"菜单)。
- +R/+RW上可能无法正确显示标题的总数。

如有问题,请参阅故障排除指南(→第 22, 23, 24 页)。

基本播放

RQTC0163

RQTC0163

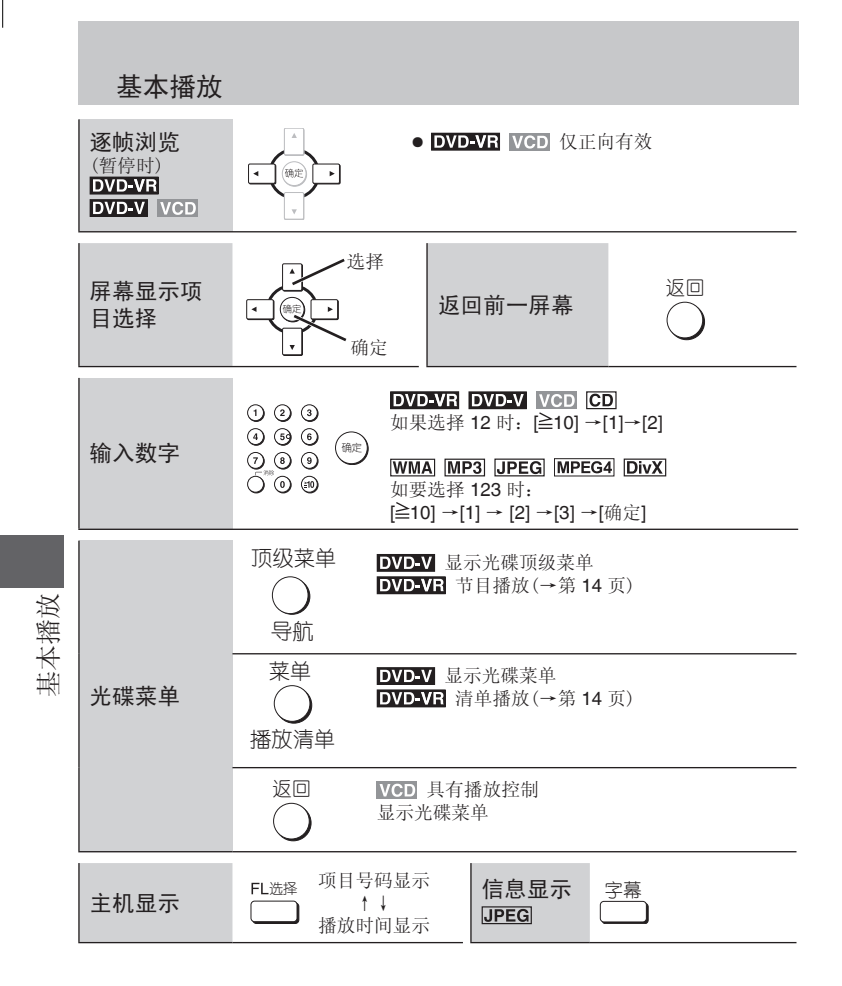

RQTC0163 RQTC0163 **10**

### 便利功能

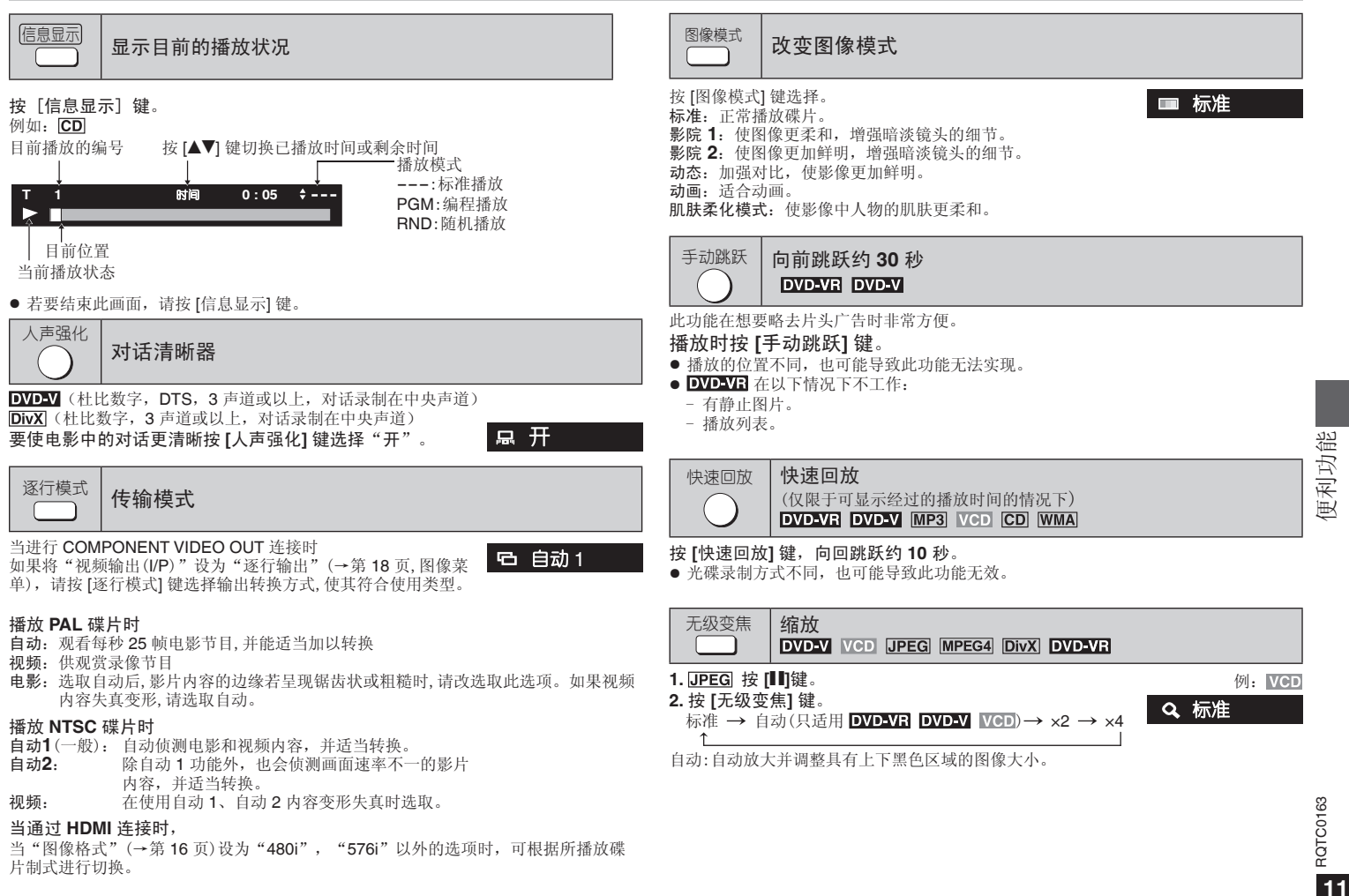

### 便利功能

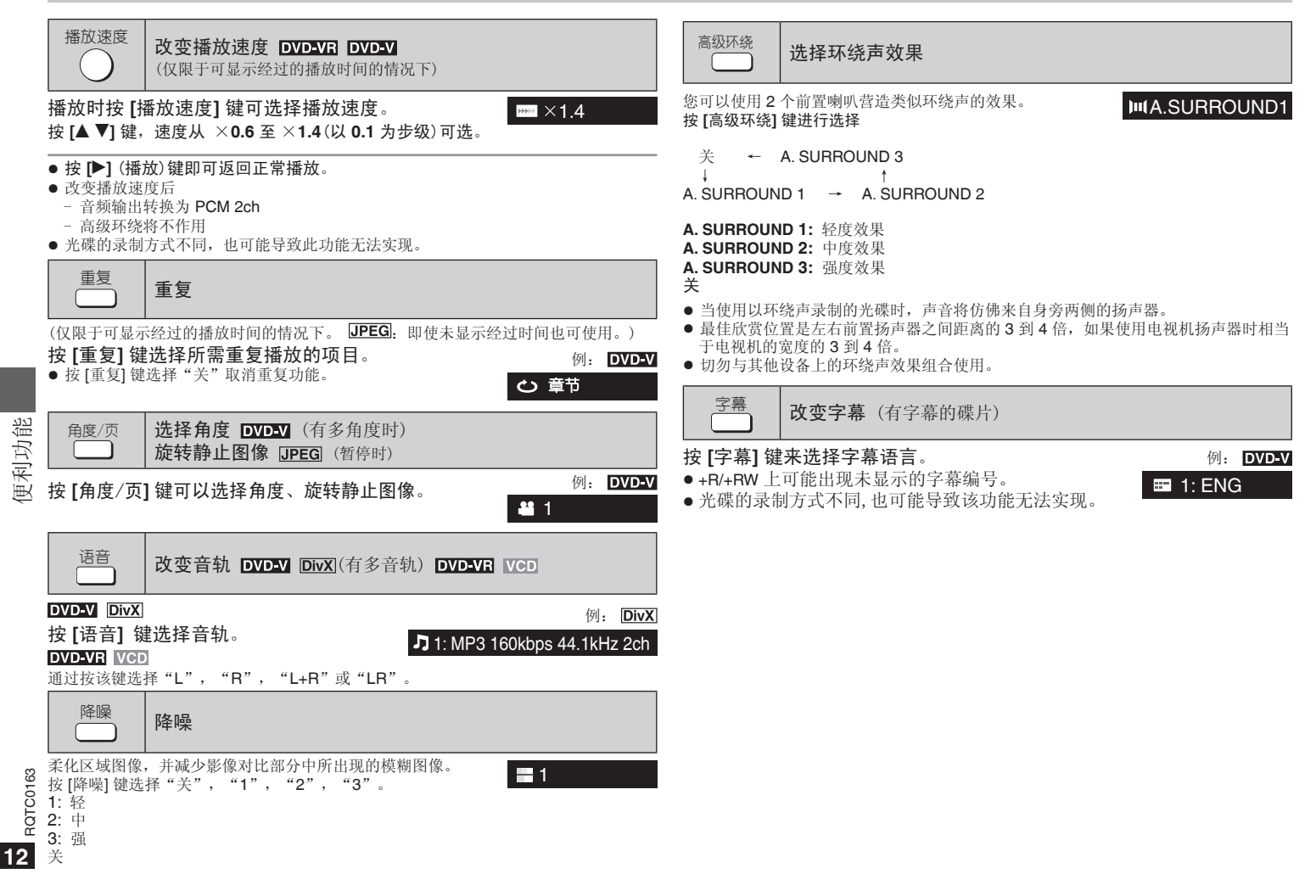

### 改变播放顺序

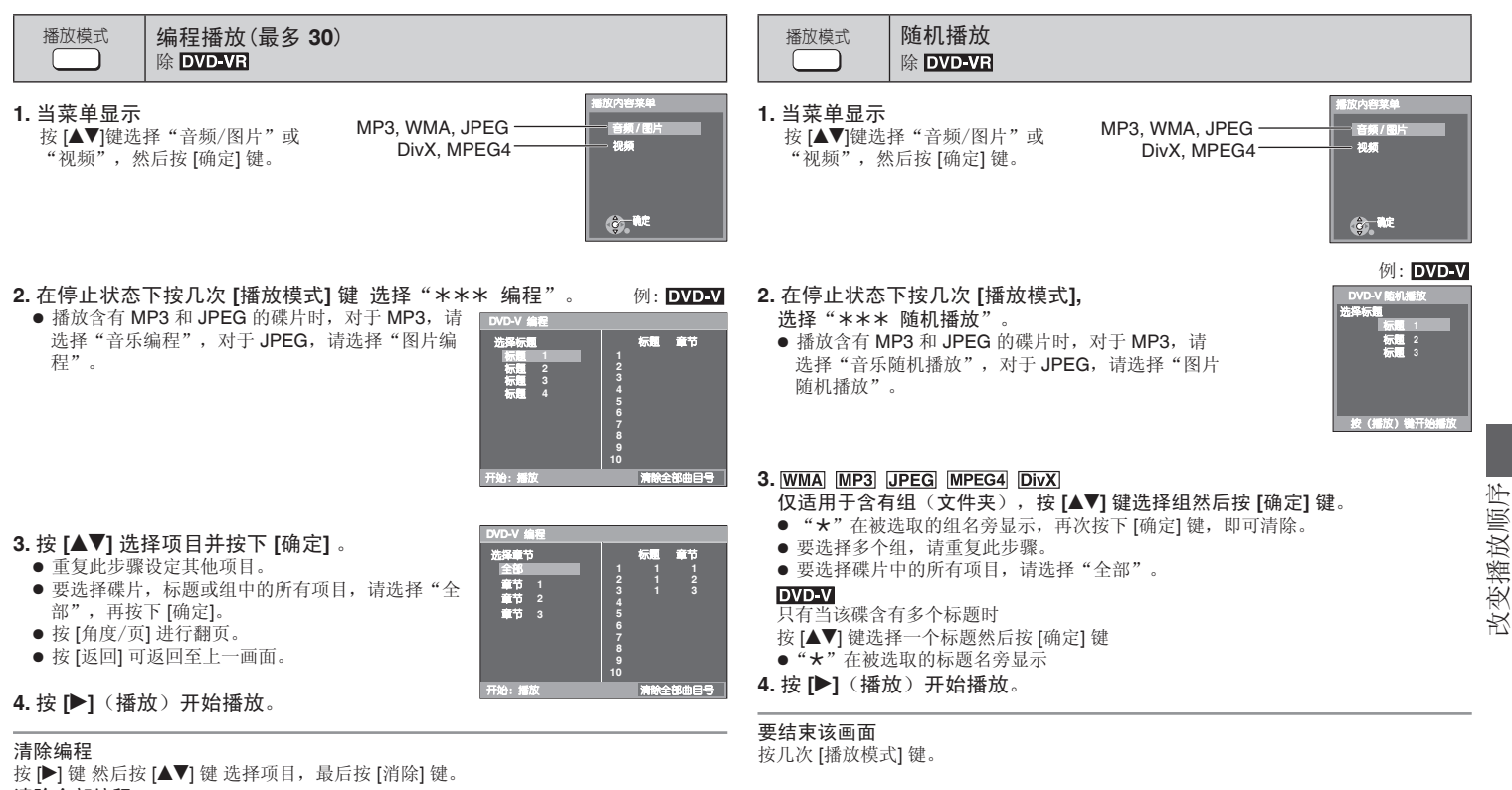

清除全部编程

按 ▶ 键 选择"清除全部曲目号"然后按 [确定] 键,当关闭本机或打开托盘时,也可消 除整个编程。

#### 要结束该画面

按几次 [播放模式]。

RQTC0163 RQTC0163

改变播放顺序

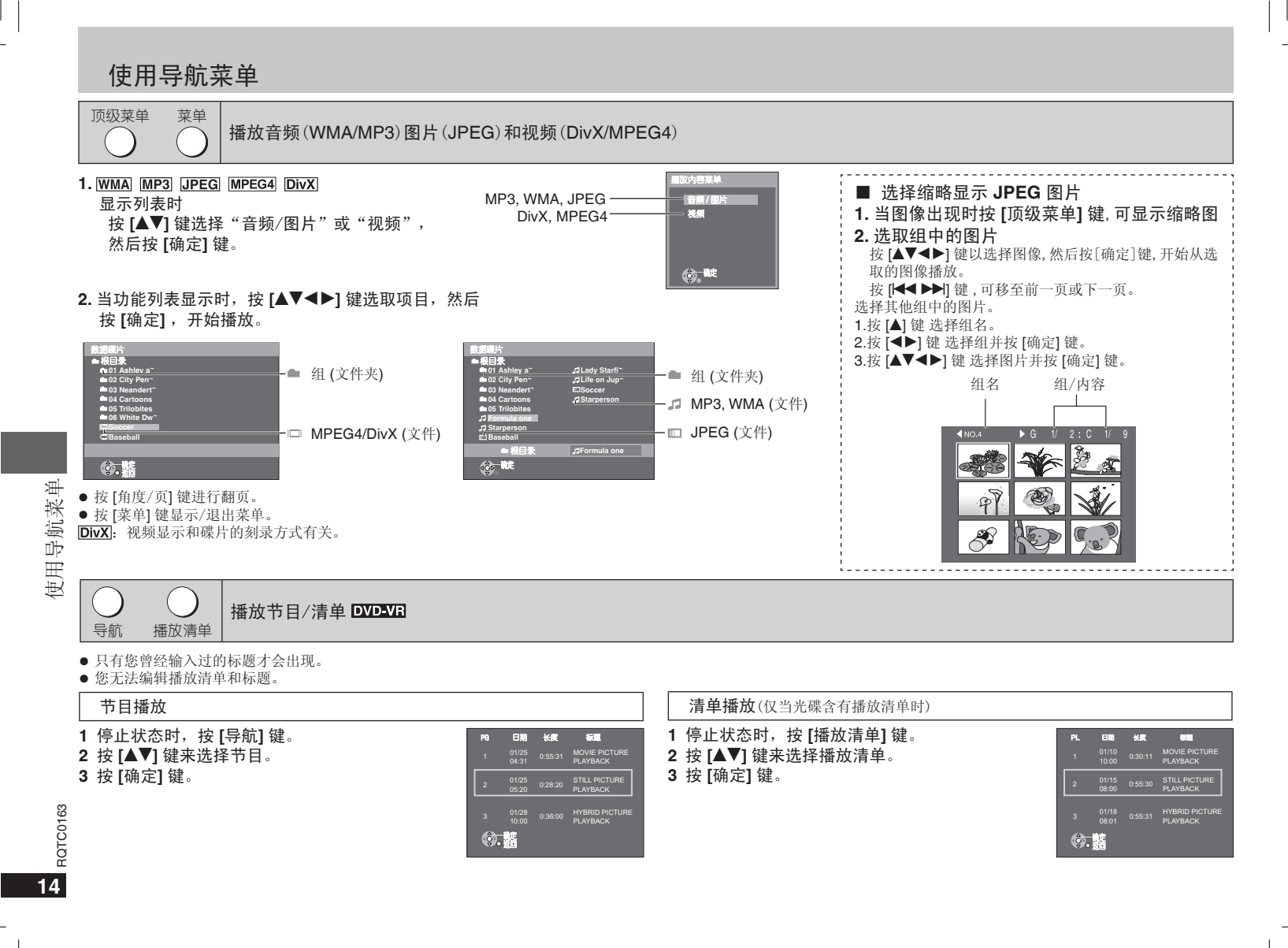

#### 使用屏幕上的菜单 **3 4 2 1** 选择 功能选择  $\begin{array}{c} \circledcirc \circledcirc \circledcirc \\ \circledcirc \circledcirc \circledcirc \\ \circledcirc \circledcirc \circledcirc \end{array}$ 7 选择 返回 W  $\bigcap$ ╔ ⋒ 、<br>确定 、确定 按此键显示菜单 选择项目。 进行设定。 按此键退出。 每次按该键 莱单 1 → 菜单 2 → 菜单 3 ↑ ↓ 退出画面 菜单 4 ←

根据碟片类型不同,所显示的项目也不同。

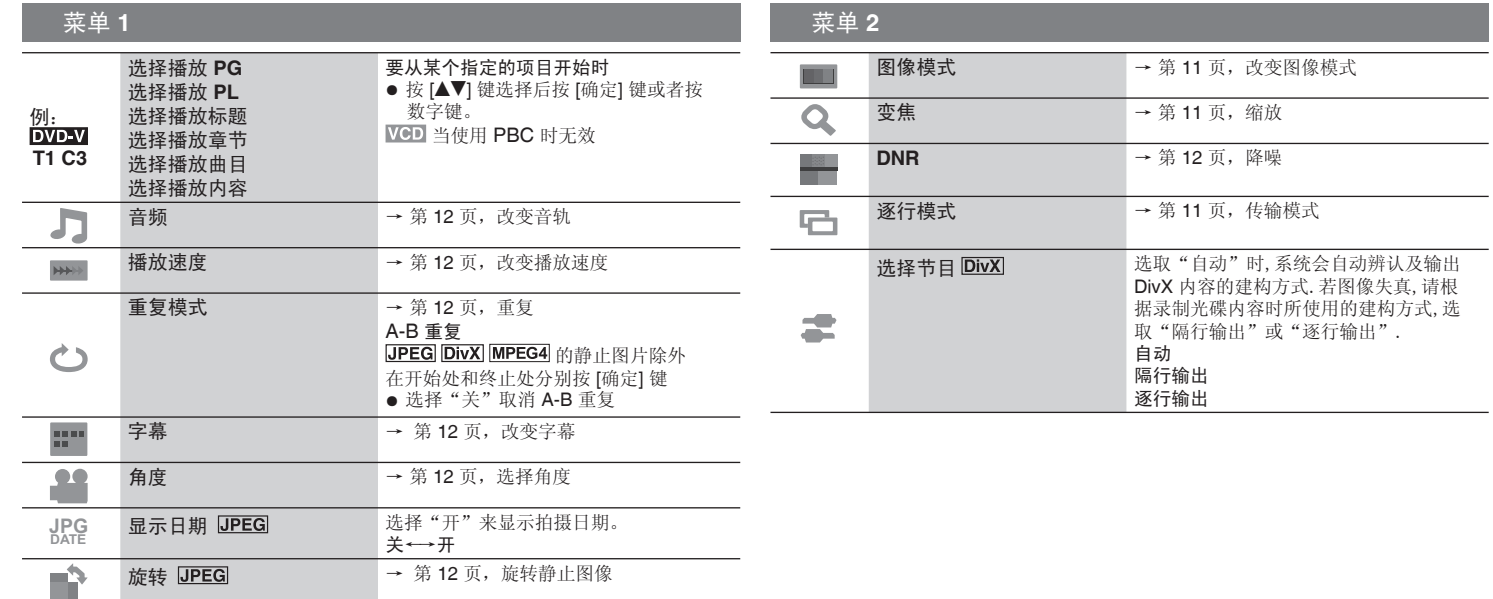

使用屏幕上的菜单 **15**使用屏幕上的菜单

RQTC0163

RQTC0163

### 使用屏幕上的菜单

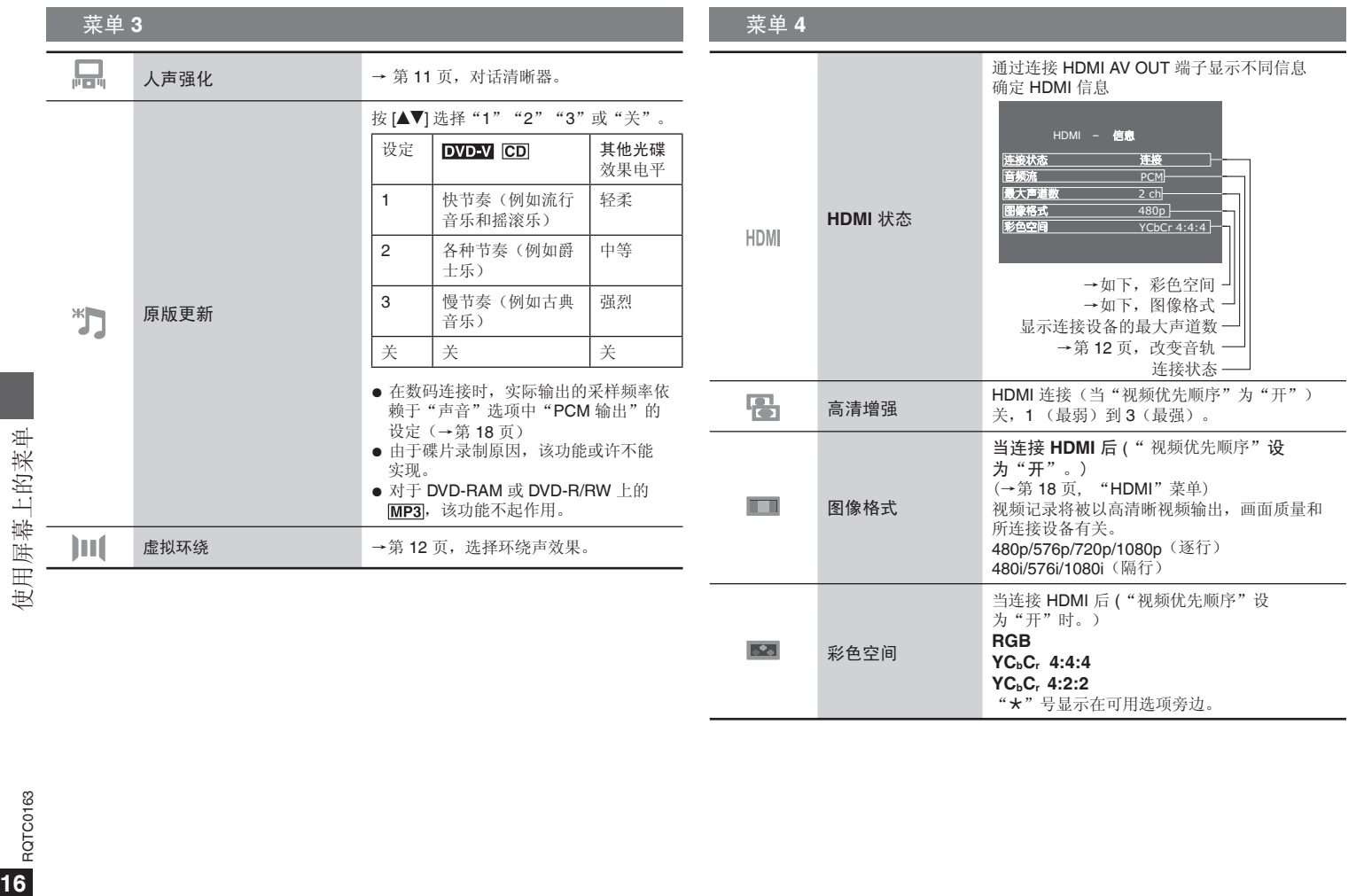

**16**<br>**16**<br>**16** RQTC0163

Ą,

### 改变视盘机设定

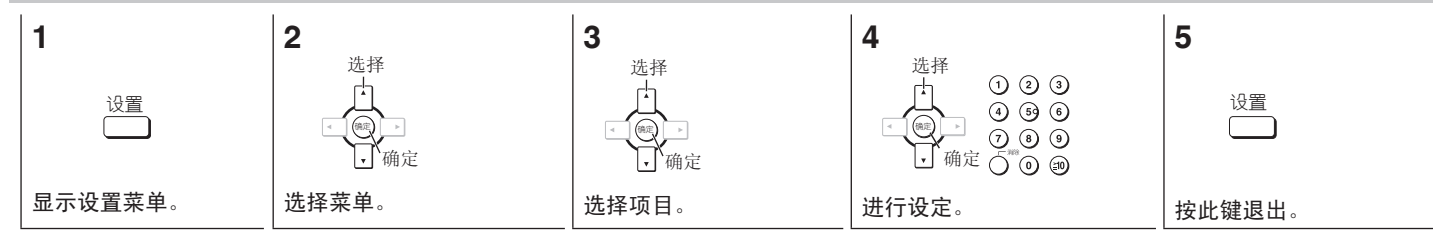

### ■ 碟片

■ 图像

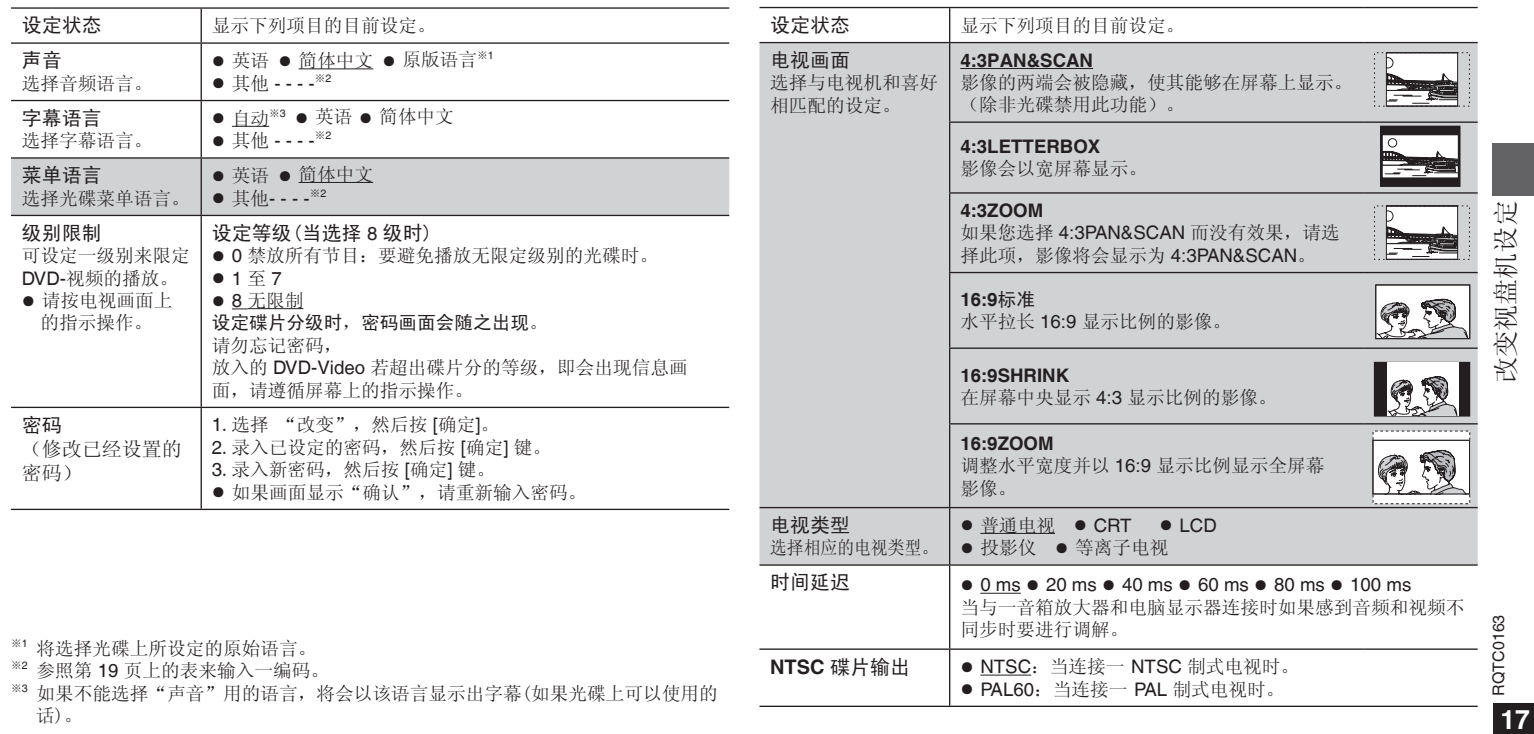

### 改变视盘机设定

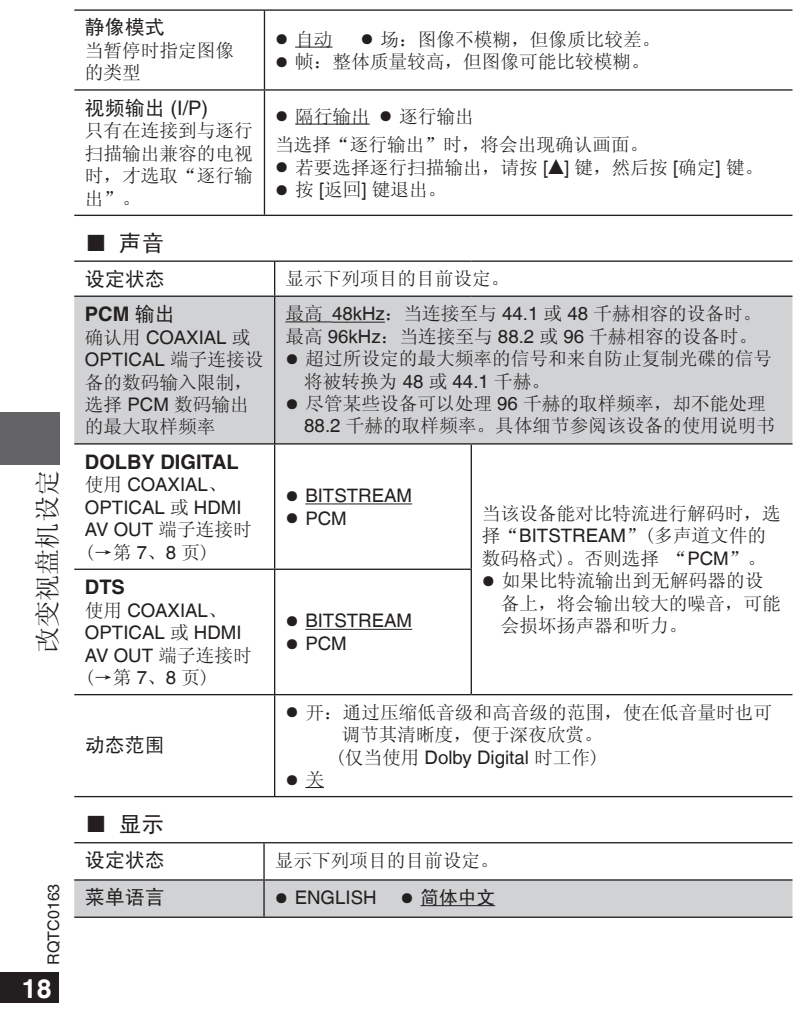

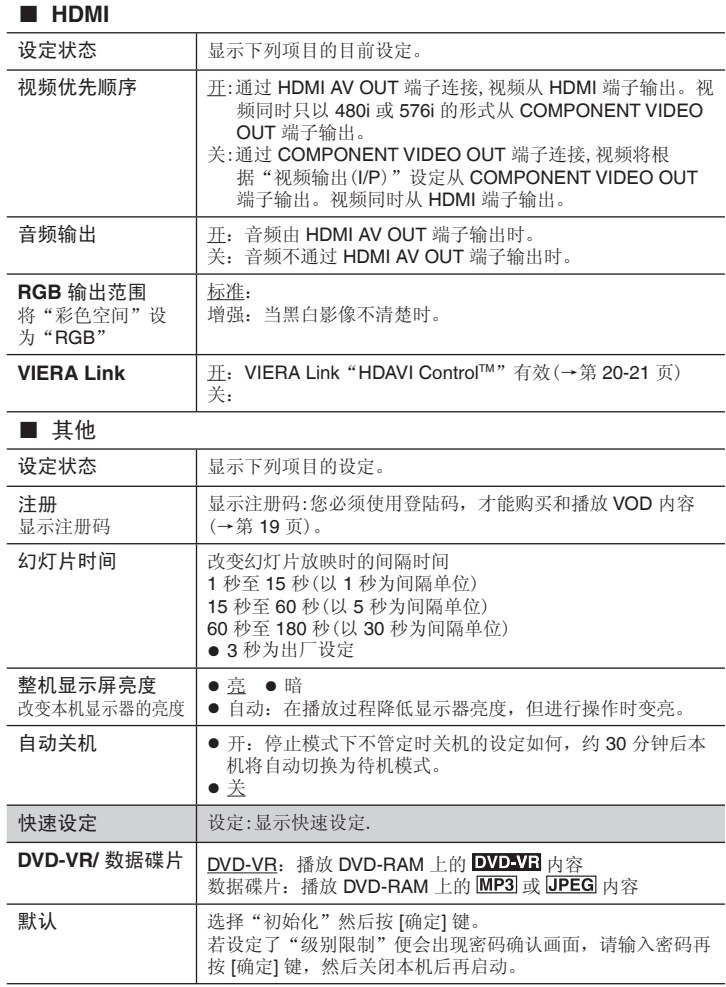

改变视盘机设定 改变视盘机设定

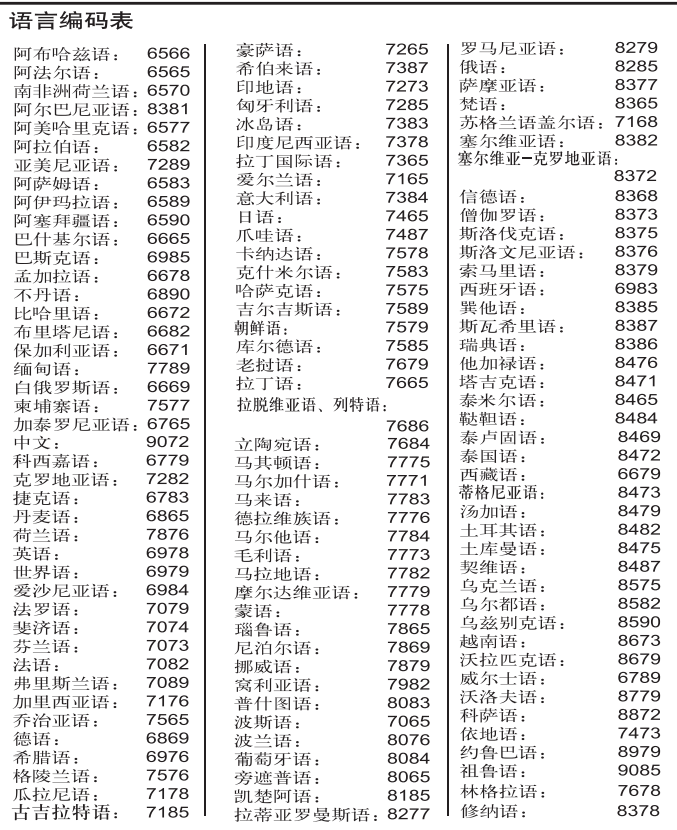

### 关于 DivX 注册

- DivX: 是 DivXNetworks 公司开发的一种视频压缩方式,该压缩方式对视频质量没有 任何损失。
- VOD (Video-on-Demand):该系统允许您通过因特网选择下载您想看的视频内容。
- DRM (Digital Right Management): 是一种版权保护系统, 只有经过注册的用户才能 播放其内容。
- 注册码: 本机具有 DivX VOD 播放功能, 在其设置菜单中有 DivX VOD 8 位注册码 (见下面图示)。
- 注册: 要想收看带有版权保护(DRM)的 DivX 视频内容, 必须登录 DivX 网站用本 机提供的 8 位注册码进行注册; 然后对本机进行激活。详情请登录网站: www.divx. com/vod。
- 用户权限: 用本机注册码注册并下载的 DivX VOD 视频内容在其他机器不能播放, 仅 对本台机器可以播放。

#### 播放此内容时

- 剩余的播放次数会在下列情况下逐次减一。
	- 按 [^] 或按 [设置]键时。
	- 按 | (停止)键时。 [按 | | | 键即可停止播放。 ]
	- 按 [KK, ▶▶] (跳跃) 或 [<K, ▶▶] (搜索) 等键, 并达到另一内容或播放内容的开 头。

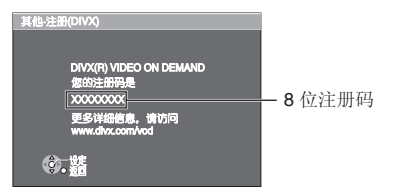

### **VIERA Link**"**HDAVI Control TM**"

#### 什么是**VIERA Link**"**HDAVI Control**"?

VIERA Link 是一种将本机、Panasonic 电视机(VIERA)或有 VIERA Link 的接收器联系 在一起的便利功能。您可以通过 HDMI 缆线连接相关设备使用该功能。具体说明详见所 连设备的使用说明书。

● VIERA Link "HDAVI Control"基于 HDMI (一项著名的 HDMI CEC (消费者电子控 制)工业标准)提供的控制功能,是一项由本公司开发并添加的独特功能。因而,不 可保证与其他支持 HDMI CEC 的厂商设备进行操作。

#### ● 本机支持"HDAVI Control 2"功能。 "HDAVI Control 2"是 Panasonic HDAVI Control 兼容设备用最新标准(截至 2007 年 2 月)。本标准适用于以往的 Panasonic HDAVI 设备。

- 若要使用支持 VIERA Link 功能的其他设备, 请参阅各自制造商的使用说明书。
- 建议您使用 **Panasonic** 的 **HDMI** 缆线。 建议部件号:
- RP-CDHG10 (1.0 m)、 RP-CDHG15 (1.5 m)、 RP-CDHG20 (2.0 m)、 RP-CDHG30 (3.0 m)、RP-CDHG50 (5.0 m)等。
- 不能使用不兼容的 HDMI 缆线。

# VIERA Link "HDAVI Control TM "Control 准备工作

 $\ddot{ }$  $\geq$ 

 $\overline{5}$ 읖 ಕ

VIERA I

1 用 HDMI 电缆连接本机与电视或放大器(→第 7 页)。

- 2 将"VIERA Link"设定为"开" (→第 18 页, "HDMI"菜单)。
- 3 设置所连设备的"HDAVI Control"(例如:电视)。
	- 把 VIERA 的 HDMI2 接头作为 HDAVI 控制使用时,请在 VIERA 上将输入频道设 为 **HDMI2**。
	- 4 开启所有与"HDAVI Control"兼容的设备,然后在已连接的电视机上选择本机的输入 频道后,"HDAVI Control"功能才能正常运作。 若变更连接、设定时,请重复此步骤。

### 自动切换

当本机开始播放时,电视机会自动切换到 HDMI 输入模式并显示相应操作。

#### 开机关联

当电视机关闭而本机开始播放时,电视机会自动打开。 (开启数秒内也许无法接受影像或声音。)

#### 电源关闭连接

关闭电视机时,所有与 VIERA Link "HDAVI Control"连接的设备(其中包括本机)也 将关闭。

- 用 HDMI 电缆将本机连接到与 "HDAVI Control" 兼容的 Panasonic 接收器时,接收 器也会自动关闭。
- 按下本机电源键或用遥控器将它关闭,只会关闭本机。其他与 VIERA Link "HDAVI Control"连接的设备将仍然维持在开启状态。

### 注意

DVD 视盘机的 VIERA Link 功能并非都与其他产品的 VIERA Link 功能完全兼容。

#### 只要使用 **VIERA** 遥控器即可轻松操作

如果用 HDMI 电缆将本机连接到有"HDAVI Control 2"功能的电视机上时, 您可以使用 电视机遥控器上的以下键来操作本机。 [▲ ▼ ◀ ▶]、[确定]、[返回]、[退出]、[副菜单] 以及彩色键。

● 有关操作电视机的详细信息,请参阅电视使用说明书。

#### 使用 **VIERA Link** 屏幕来操作本机 暂停

使用电视机遥控器, 便可以使用"播放碟片"(→右)播放光碟, 并显示顶级菜单 (DVD-Video)。

**1** 请在遥控器上按 **VIERA Link** 键,选择播放机。

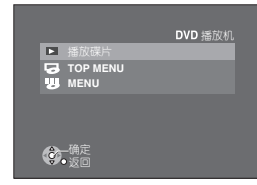

"播放碟片": (→ 右)

"**TOP MENU**": 显示顶级菜单(→第 10 页)或节目表(→第 14 页)。

- "**MENU**": 显示光碟菜单(→第 10 页)或播放清单(→第 14 页)。
- **2** 选择一个项目,然后按 **[**确定**]**。

#### 使用"播放碟片"菜单

使用播放碟片菜单,便可以用电视机遥控器进行向后搜索、向前搜索、停止等操作。 执行"使用 VIERA Link 屏幕来操作本机"(→ 左)的步骤 1 和 2, 或按 [副菜单] 键。 播放碟片会显示(→右)。

- 播放 DVD-Video 等时 [▲]: 暂停; [▼]: 停止; [<]: 向后搜索; [q]:向前搜索; [确定]:播放;[返回]:退出画面。 ● 播放静止图片时
	- [▲]:暂停; [▼]:停止; [w]:查看上一张图片; [q]:查看下一张图片; [确定]:播放;[返回]:退出画面。

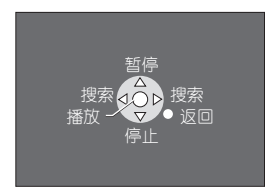

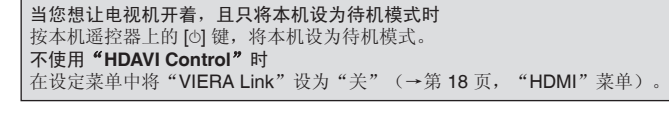

**VIERA Link "HDAVI Control TM"** VIERA Link "HDAVI Control TM"

RQTC0163

RQTC0163

### 故障排除指南

要求对本机进行维修之前,请首先确认下表格各项以查找出现问题的原因。如果对某些检查要点存有疑问或不能按照下述方式修理好本机时,请按保修证上的联系方法进行联系。 (括号中的数字为参考页数)

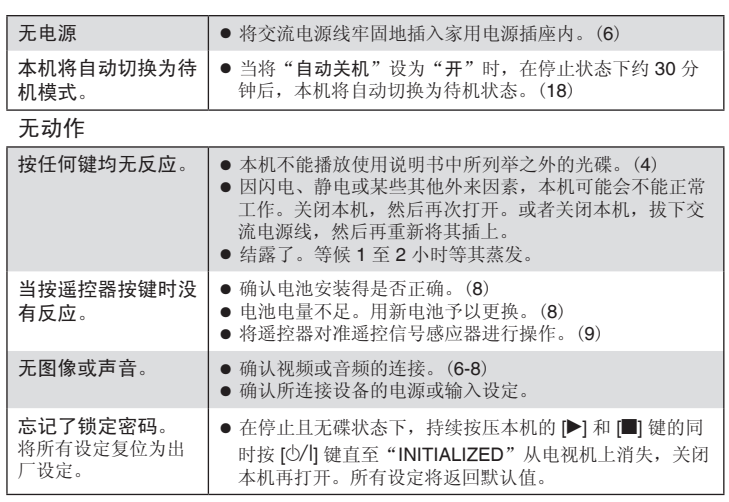

### 电源 电源 地名美国科尔特 医心包的 医二十二指数 化二十二酸 医抗性性坏疽 医心包切开术 医前列腺 医心包结核菌属

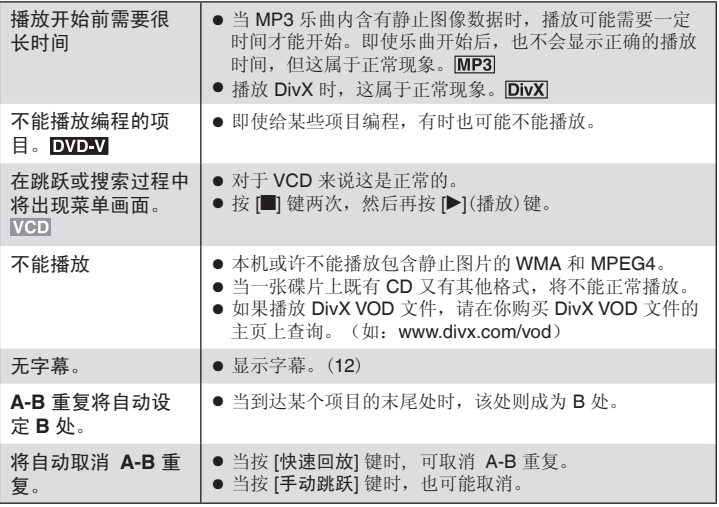

故障排除指南 故障排除指南

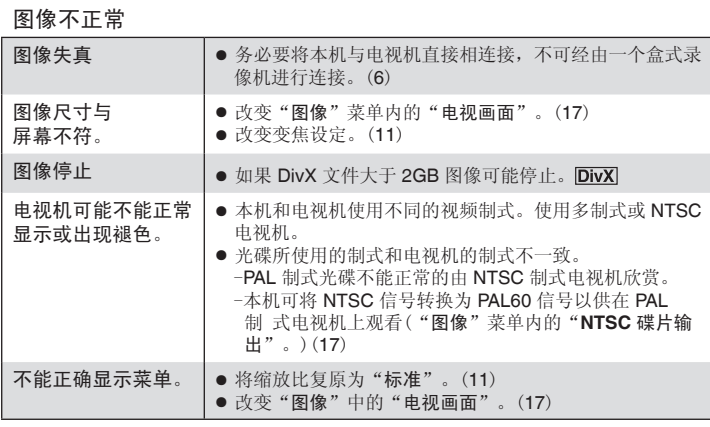

### 逐行视频

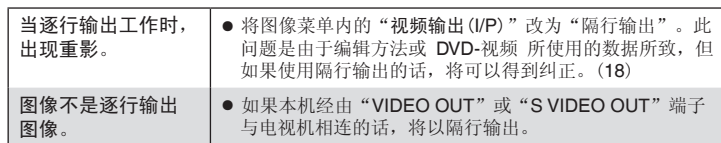

### 声音不正确

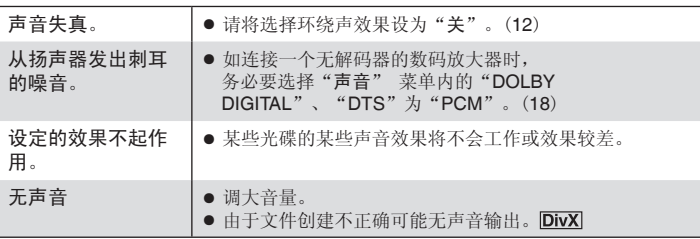

故障排除指南 故障排除指南

RQTC0163 **23**<br>**23** 

### 故障排除指南

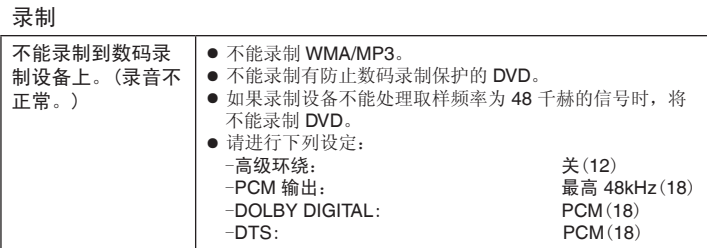

### 本机显示

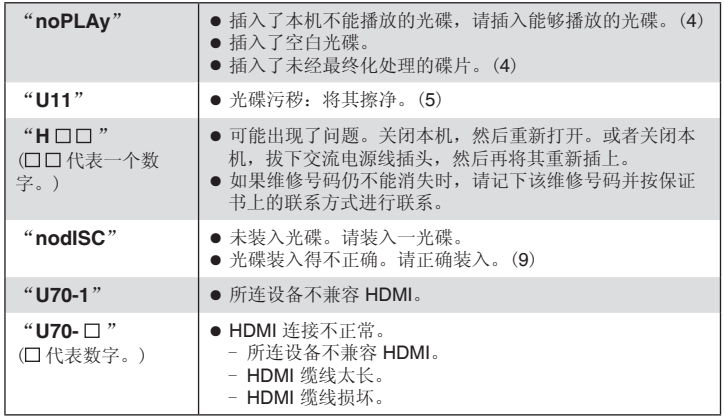

### 电视机显示

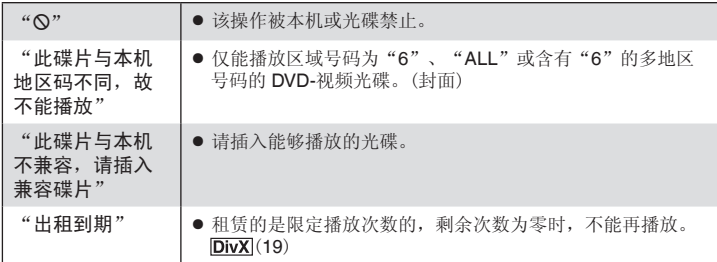

## 故障排除指南 故障排除指南

### 规格

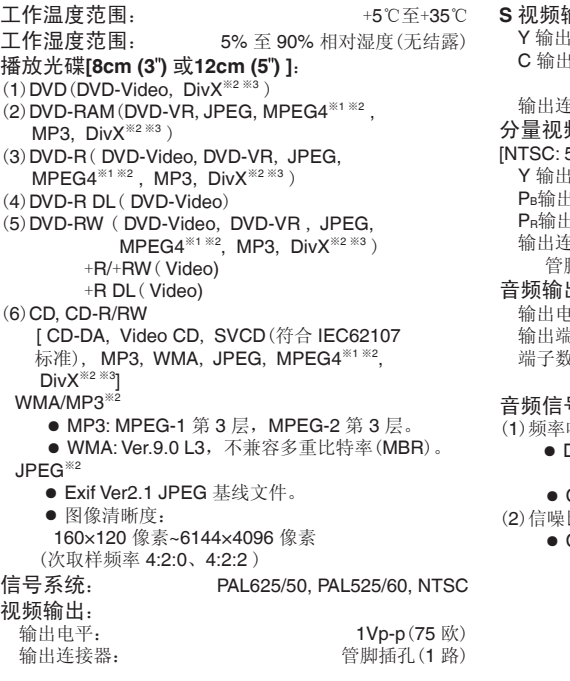

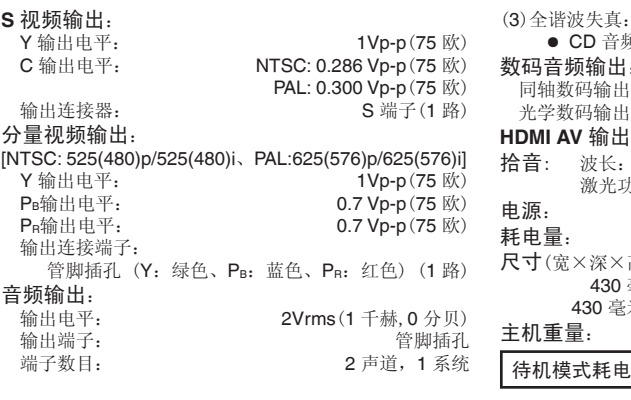

#### 音频信号输出特性:

....<br><sub>-</sub><br>顽率响应: ● DVD(线性音频): 4 赫兹~22 千赫(48千赫取样) <sup>4</sup>赫兹~44 千赫(96千赫取样) ● CD 音频: 20 12 20 千赫<br>
4 赫兹~20 千赫 (2)信噪比: ● CD音频: 115 分贝

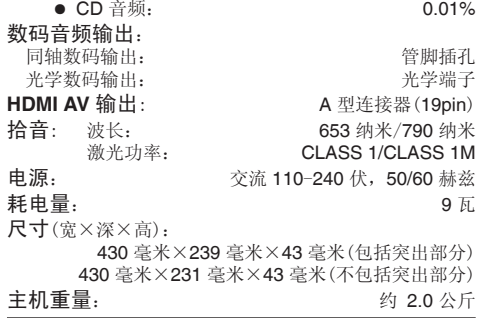

待机模式耗电量: 约 **1.0** 瓦

※<sup>1</sup>以 Panasonic SD multi cameras 或 DVD 刻录机录制 的 MPEG4 文件符合 SD VIDEO 规格(ASF 标准)/ MPEG4(Simple Profile)视频系统/G.726 音频系统。 ※2 可识别音频、图像和视频内容以及组的最大数目总 计; **4000** 个音频、图像和视频内容以及 **256** 个 组。

※3 DivX® Certified 正式产品。

可播放所有 DivX® 版本(包括 DivX® 6) 的视频(使用 DivX® 媒体文件标准播放)。DivX、DivX Certified 和 相关标记都是 DivX,Inc.的商标。对这些标记的所有使 用均经过授权。

规格

### **English Quick Reference**

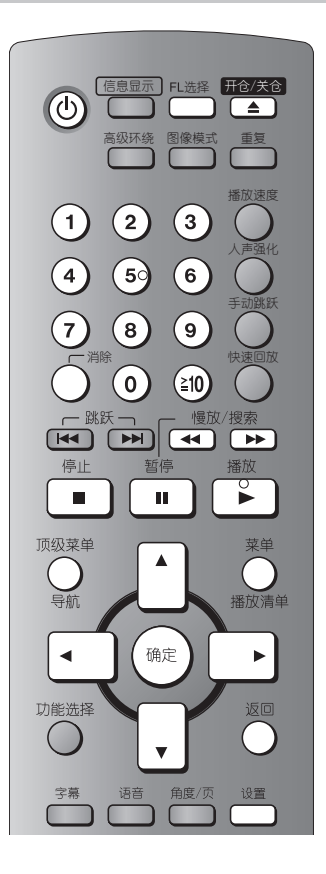

#### **Connection**

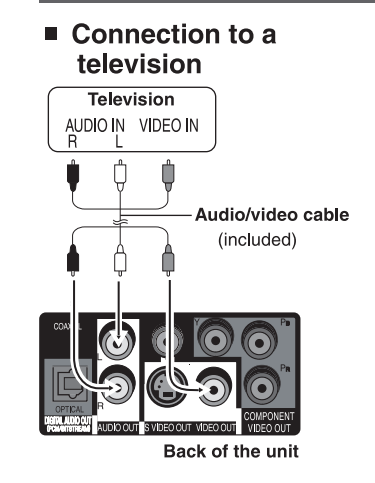

■ Connect the AC power supply cord last

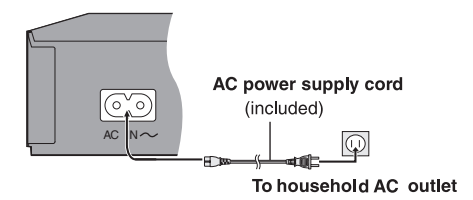

### Quick setup

Turn on the television and select the appropriate video input on the television.

1  $101$ Power ON. 2 [设置] Shows QUICK SETUP screen.  $3$  [AV] Press[ ▲ ▼ ] to select the menu language and press [确定]. [确定] Press[ ▲ ▼ ] to select " 是 " to continue and press [确定]. [返回] 4 [确定] Press to finish QUICK SETUP 5 [设置] Press to exit.

RQTC0163 RQTC0163 **26**

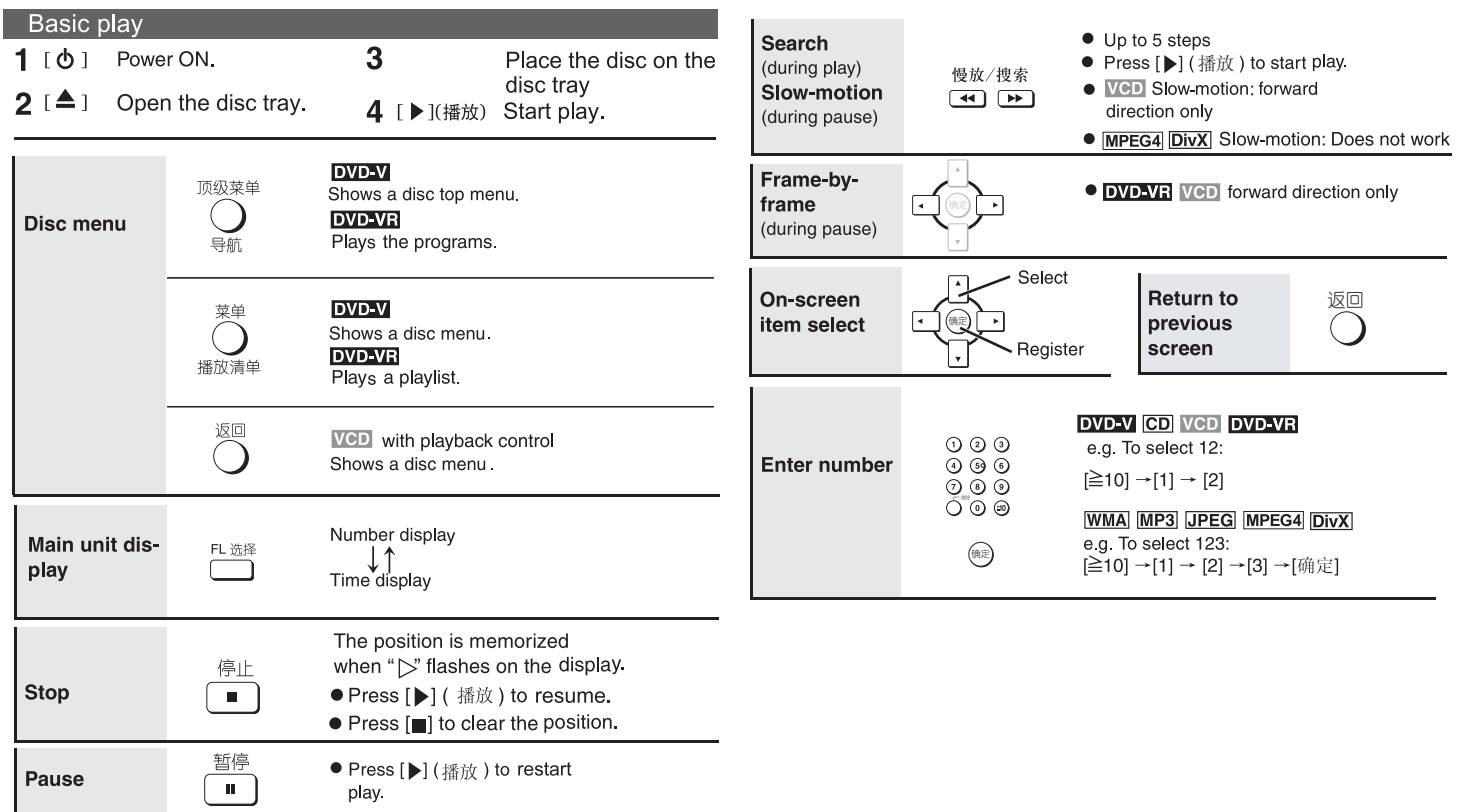

RQTC0163-K.indd 27 2008-2-22 11:31:19

RQTC0163 **27**<br>**27** 

#### RQTC0163-K.indd 28 2008-2-22 11:31:21

#### 化学物质含有表

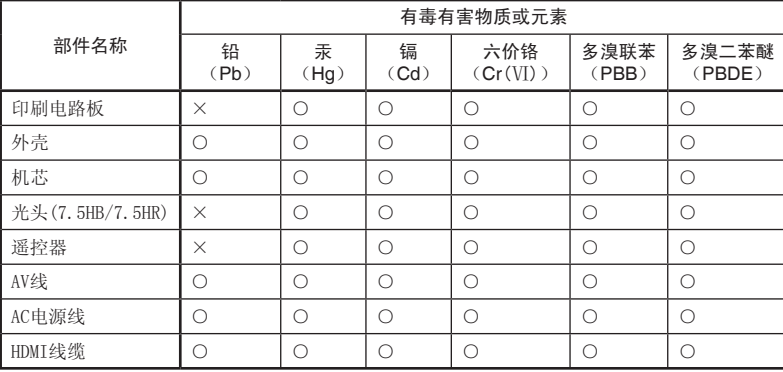

### - 如果看到这种标记 -<br>——————————

#### 在欧盟以外其它国家的废物处置信息。

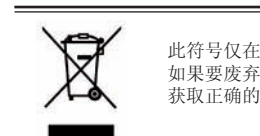

 $\mathcal{L}_{\mathcal{D}}$  (11) (11) (11) (11) (11) (11) (11)

人人 郑采文及升地 品,调 ●● 此符号仅在欧盟有效。 如果要废弃此产品,请与当地机构或经销商联系,

显示光碟的顶级菜单(10) ○:表示该有毒有害物质在该部件所有均质材料中的含量均在 SJ/T 11363-2006 规定的限量要<br>→ ☆ ☆ ☆ 求以下。

×:表示该有毒有害物质至少在该部件的某一均质材料中的含量超出 SJ/T 11363-2006 规定的 限量要求。

10 与产品配套使用的遥控器的环保使用期限为 10 年。

松下电器产业株式会社 (日本大阪) 监制 中国华录 松下电子信息有限公司 制造 中国制造 本产品按照企业标准∶**Q/ZHM.01** 设计制造 大连高新技术产业园区七贤岭华路 **1** 号 松下电器 (中国) 有限公司网址∶ http://panasonic.cn 中国华录 • 松下电子信息有限公司网址∶ http://chpavc.panasonic.cn 松下电器全国服务热线电话为:8008100781 移动电话、未开通 **800** 电话的地区可拨打:4008100781

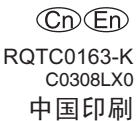